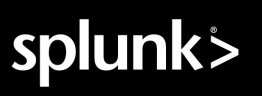

# **Splunk® Enterprise Splunk Enterprise Overview 9.0.4**

Generated: 4/07/2023 9:14 am

Copyright (c) 2023 Splunk Inc. All Rights Reserved

## **Table of Contents**

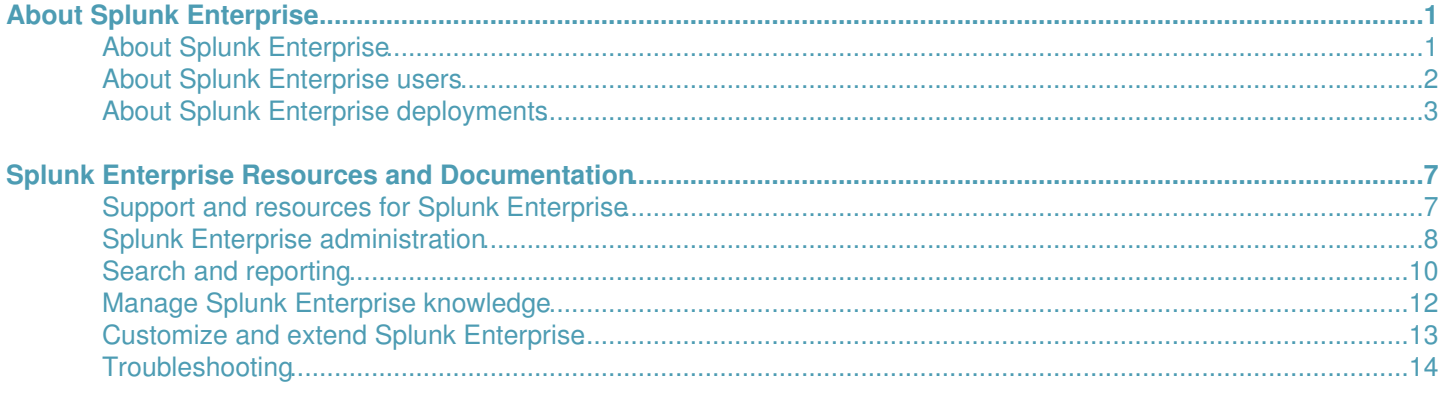

## <span id="page-2-0"></span>**About Splunk Enterprise**

## <span id="page-2-1"></span>**About Splunk Enterprise**

Splunk Enterprise is a software product that enables you to search, analyze, and visualize the data gathered from the components of your IT infrastructure or business. Splunk Enterprise takes in data from websites, applications, sensors, devices, and so on. After you define the data source, Splunk Enterprise indexes the data stream and parses it into a series of individual events that you can view and search.

Most users connect to Splunk Enterprise with a web browser and use **Splunk Web** to administer their deployment, manage and create knowledge objects, run searches, create pivots and reports, and so on. You can also use the command-line interface to administer your Splunk Enterprise deployment.

You can extend the Splunk Enterprise environment to fit the specific needs of your organization by using apps. An **app** is a collection of configurations, knowledge objects, views, and dashboards that runs on the Splunk platform. A single Splunk Enterprise installation can run multiple apps simultaneously. Browse available apps on Splunkbase or build your own on the Splunk developer site.

## **Features of Splunk Enterprise**

The following section highlights seven Splunk Enterprise features. You can read about more features on the Splunk Enterprise page at Splunk.com.

#### *Indexing*

Splunk Enterprise processes and stores the data that represents your business and its infrastructure. You can collect data from devices and applications such as websites, servers, databases, operating systems, and more. Once the data is collected, the index segments, stores, compresses the data, and maintains the supporting metadata to accelerate searching. To learn about getting your data into Splunk Enterprise, see Get started with getting data in in the *Getting Data In* manual. For more information on the indexing process, see Indexes, indexers, and indexer clusters in the *Managing Indexers and Clusters of Indexers* manual.

#### *Search*

Search is the primary way users navigate their data in Splunk Enterprise. You can save a search as a report and use it to power dashboard panels. Searches provide insight from your data, such as:

- Retrieving events from an index
- Calculating metrics
- Searching for specific conditions within a rolling time window
- Identifying patterns in your data
- Predicting future trends

#### *Alerts*

Alerts notify you when search results for both historical and real-time searches meet configured conditions. You can configure alerts to trigger actions like sending alert information to designated email addresses, posting alert information to an RSS feed, and running a custom script, such as one that posts an alert event to syslog.

#### *Dashboards*

Dashboards contain panels of modules like search boxes, fields, charts, and so on. Dashboard panels are usually connected to saved searches or pivots. They display the results of completed searches and data from real-time searches that run in the background.

#### *Pivot*

Pivot refers to the table, chart, or data visualization you create using the **Pivot Editor**. The Pivot Editor lets users map attributes defined by data model objects to a table, chart, or data visualization without having to write the searches in the **Search Processing Language (SPL)** to generate them. Pivots can be saved as reports and added to dashboards.

#### *Reports*

Splunk Enterprise allows you to save searches and pivots as reports, and then add reports to dashboards as dashboard panels. Run reports on an ad hoc basis, schedule them to run on a regular interval, or set a scheduled report to generate alerts when the result meets particular conditions.

#### *Data model*

Data models encode specialized domain knowledge about one or more sets of indexed data. They enable Pivot Editor users to create reports and dashboards without designing the searches that generate them.

#### **Download the Splunk Enterprise Quick Reference Guide**

The Splunk Enterprise Quick Reference Guide is a 6-page PDF reference card that provides information about Splunk Enterprise features, concepts, search commands, and search examples.

## <span id="page-3-0"></span>**About Splunk Enterprise users**

Splunk Enterprise serves different types of users. Here are five main personas that use Splunk Enterprise:

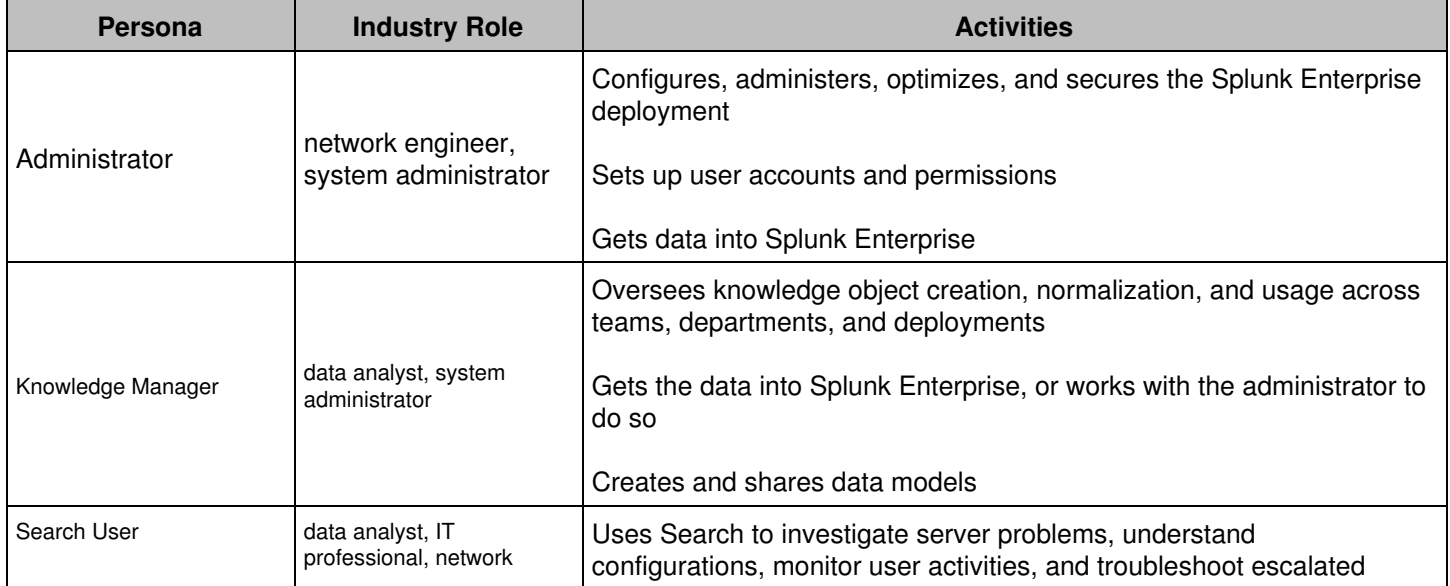

![](_page_4_Picture_150.jpeg)

## <span id="page-4-0"></span>**About Splunk Enterprise deployments**

Splunk Enterprise indexes data from the servers, applications, databases, network devices, and virtual machines that make up your IT infrastructure. As long as the machine that generates the data is a part of your network, Splunk Enterprise can collect the data from anywhere, whether the data is local, remote, or in the cloud.

Splunk Enterprise performs three main functions as it processes data:

- 1. It ingests data from files, the network, or other sources.
- 2. It parses and indexes the data.
- 3. It runs searches on the indexed data.

### **Types of deployments**

Depending on your needs, you can deploy Splunk Enterprise as a single instance, or you can create deployments that span multiple instances, ranging from just a few to hundreds or even thousands of instances.

#### *Single-instance deployments*

In small deployments, one instance of Splunk Enterprise handles all aspects of processing data, from input through indexing to search. A single-instance deployment can be useful for testing and evaluation purposes and might serve the needs of department-sized environments.

#### *Distributed deployments*

To support larger environments where data originates on many machines, where you need to process large volumes of data, or where many users need to search the data, you can scale the deployment by distributing Splunk Enterprise instances across multiple machines. This is known as a "distributed deployment".

In a typical distributed deployment, each Splunk Enterprise instance performs a specialized task and resides on one of three processing tiers corresponding to the main processing functions:

- Data input tier
- Indexer tier
- Search management tier

You can, for example, create a deployment with many instances that reside on the data input tier and only ingest data, several other instances that reside on the indexer tier and index the data, and one instance that resides on the search management tier and manages searches. These specialized instances are known as "components".

## **Splunk Enterprise components and processing tiers**

This table lists the processing components and the tiers that they occupy. It also describes the functions that each component performs.

![](_page_5_Picture_117.jpeg)

You can add components to each tier as necessary to support greater demands on that tier. For example, if you have a large number of users, you can add extra search heads to better service the users.

## **Example of a distributed deployment**

This diagram illustrates the type of deployment that might support the needs of a small enterprise.

![](_page_6_Figure_0.jpeg)

For more information about components and how to deploy them to scale Splunk Enterprise, see the *Distributed Deployment Manual*.

## <span id="page-8-0"></span>**Splunk Enterprise Resources and Documentation**

## <span id="page-8-1"></span>**Support and resources for Splunk Enterprise**

This topic is an overview of the support, documentation, and other resources available to help you find the information you want about Splunk Enterprise and other Splunk products.

## **Support**

Get support for Splunk Enterprise:

- Ask questions and get answers through community support at Splunk Answers.
- If you have a support contract, log a case using the Splunk Support Portal.
- If you have a support contract, contact customer support.

### **Documentation**

This section directs you to finding documentation on a specific product or task.

#### *Splunk Enterprise*

Use the following topics to locate the information you need within the Splunk Enterprise documentation:

- [Splunk Enterprise administration](#page-8-2)
- [Search and reporting](#page-11-0)
- [Manage Splunk Enterprise knowledge](#page-13-0)
- [Customize and extend Splunk Enterprise](#page-14-0)
- [Troubleshooting](#page-15-0)

#### *Apps and add-ons*

Typically, an app's documentation is linked from the app's download page or included in the app's download package on Splunkbase. Splunk provides documentation for an app or add-on only if the product is supported by Splunk.

#### *Splunk SDKs*

The Splunk for Developers site provides information, tutorials, and examples on Splunk SDKs. For module libraries and other reference materials, see the Splunk documentation site for SDKs.

#### **Resources**

Access additional resources for Splunk Enterprise:

- Read the Splunk Enterprise Quick Reference Guide for information about Splunk Enterprise features, concepts, search commands, and search examples.
- Join the Splunk user group Slack channel.
- Start a training or certification track on Splunk Education.
- <span id="page-8-2"></span>• Access more community resources on the Splunk Community page.

## <span id="page-9-0"></span>**Splunk Enterprise administration**

This topic lists common administrator tasks and directs you to the relevant topics within the associated manuals.

## **Install and upgrade Splunk Enterprise**

The *Installation Manual* describes how to install and upgrade Splunk Enterprise.

![](_page_9_Picture_130.jpeg)

## **Get data into Splunk Enterprise**

*Getting Data In* describes the types of Splunk data inputs and how to get data into your Splunk deployment.

![](_page_9_Picture_131.jpeg)

![](_page_10_Picture_172.jpeg)

## **Manage indexes and indexers**

*Managing Indexers and Clusters* describes how to configure indexes and manage indexers, the components that maintain indexes.

![](_page_10_Picture_173.jpeg)

### **Scale Splunk Enterprise**

The *Distributed Deployment Manual* describes how to distribute Splunk Enterprise functionality across multiple components, such as forwarders, indexers, and search heads.

![](_page_10_Picture_174.jpeg)

Associated manuals cover distributed components in detail:

- For information on forwarders, see the *Forwarding Data* manual.
- For information on search heads, see the *Distributed Search* manual.
- To manage your deployment using the deployment server and forwarder management, see the *Updating Splunk Enterprise Instances* manual.

## **Secure Splunk Enterprise**

*Securing Splunk Enterprise* describes how to secure your Splunk Enterprise deployment.

![](_page_11_Picture_128.jpeg)

## <span id="page-11-0"></span>**Search and reporting**

The Search and Reporting app lets you search your data, create data models and pivots, save your searches and pivots as reports, configure alerts, and create dashboards. This app is provided by default.

### **Search**

The *Search Manual* describes how to search and use the **Search Processing Language (SPL)**. See *Search Reference* for syntax, descriptions, and examples for each search command.

![](_page_11_Picture_129.jpeg)

![](_page_12_Picture_147.jpeg)

## **Create Pivots**

The *Knowledge Manager Manual* describes how to design and build data models using the data model editor. The *Pivot Manual* describes how to build pivots tables and charts.

![](_page_12_Picture_148.jpeg)

## **Reports**

See more about reports and report management in the *Reporting Manual*.

![](_page_12_Picture_149.jpeg)

### **Alerts**

See how to create and dispatch alerts in the *Alerting Manual*.

![](_page_12_Picture_150.jpeg)

## **Create dashboards and visualizations**

See the *Dashboards and Visualizations* manual for more information on the visualization and dashboard workflow and using the **Splunk Web Framework**.

![](_page_13_Picture_148.jpeg)

## <span id="page-13-0"></span>**Manage Splunk Enterprise knowledge**

This topic lists common tasks in Splunk software knowledge management and directs you to the relevant topics for understanding and managing knowledge objects, such as events, fields, lookups, and data models.

## **Splunk Enterprise knowledge**

See the *Knowledge Manager Manual* for more information on using and maintaining knowledge objects.

![](_page_13_Picture_149.jpeg)

## **Events and event processing**

See the *Knowledge Manager Manual* for more information on events. See the *Getting Data In* manual for more information on configuring event processing.

![](_page_13_Picture_150.jpeg)

### **Fields and field extractions**

See the *Knowledge Manager Manual* for more information on fields and field extractions.

![](_page_13_Picture_151.jpeg)

![](_page_14_Picture_138.jpeg)

### **Build data models**

See the *Knowledge Manager Manual* for more information on data models and using the Data Model Editor.

![](_page_14_Picture_139.jpeg)

## <span id="page-14-0"></span>**Customize and extend Splunk Enterprise**

Developers can build Splunk apps to integrate Splunk Enterprise with other tools and applications. Follow these links to help you get started.

## **Develop Splunk apps**

Develop Splunk apps to build customized solutions for your specific data needs. For more information, see the Developer Guide for Splunk Cloud Platform and Splunk Enterprise on the Splunk Developer Portal.

![](_page_14_Picture_140.jpeg)

## **Use the Splunk REST API**

Use the Splunk REST API to programmatically index, search, and visualize data using Splunk Enterprise in an external app.

![](_page_14_Picture_141.jpeg)

![](_page_15_Picture_148.jpeg)

## **Download and install Splunk SDKs**

Find information about integrating with the Splunk platform using the Splunk SDKs.

![](_page_15_Picture_149.jpeg)

## **Extend Splunk platform functionality**

Expand the Splunk platform to meet your specific data analysis needs.

![](_page_15_Picture_150.jpeg)

## <span id="page-15-0"></span>**Troubleshooting**

The *Troubleshooting Manual* describes how to analyze activity and diagnose problems with Splunk Enterprise. For specific troubleshooting information, see the associated manual for that topic. For example, you can find topics on how to improve search performance in the *Search Manual*.

![](_page_15_Picture_151.jpeg)

![](_page_16_Picture_53.jpeg)